# **Do-more T1H Series PLC System Specifications**

## General Specifications

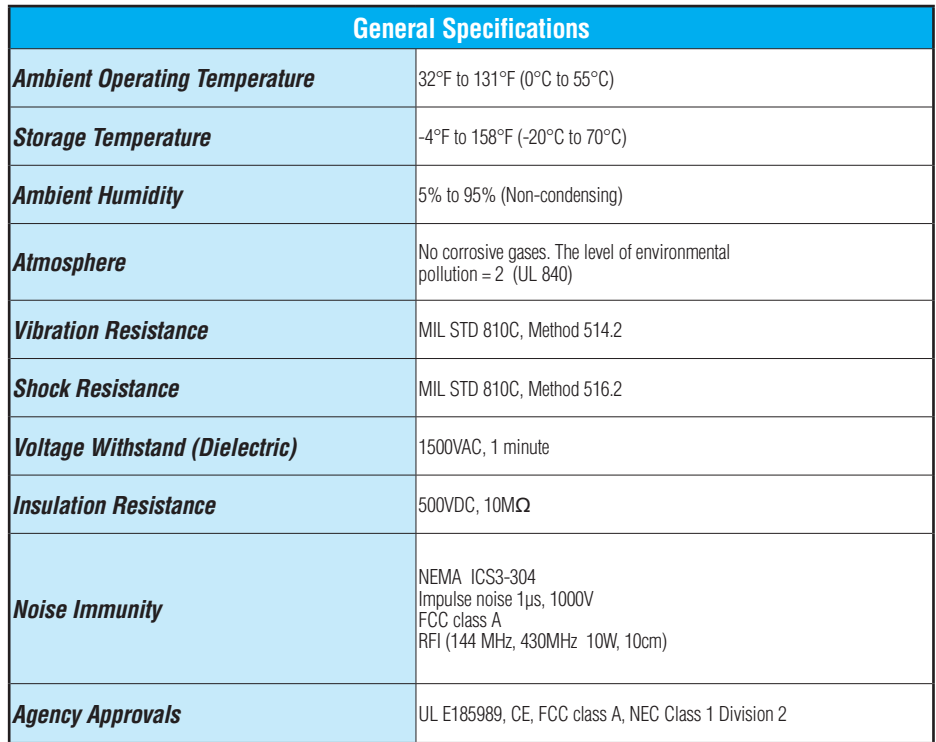

# **Do-more T1H Series PLC System Specifications**

### Module Placement and I/O Usage Tables

There are no I/O module placement restrictions with the Do-more T1H Series PLC family. In general, any mix of up to 16 analog and discrete I/O module types can be used in any local or Ethernet I/O base. Specialty modules can also be used in any local or Ethernet I/O base. Reference the Module Placement Restrictions table to the right for the Do-more T1H Series PLC.

#### Analog I/O in the Ethernet I/O bases

When using an analog module in an Ethernet I/O base, the analog update time to the CPU will be asynchronous to the scan time. Critical analog I/O should be located in the local base.

### I/O point usage

The table to the right indicates the number of I/O points consumed by each module. These X (discrete input), Y (discrete output), WX (analog input) and WY (analog output) addresses are automatically assigned by Do-more Designer.

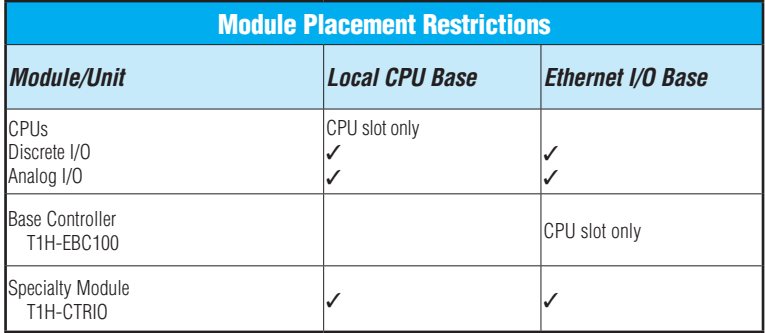

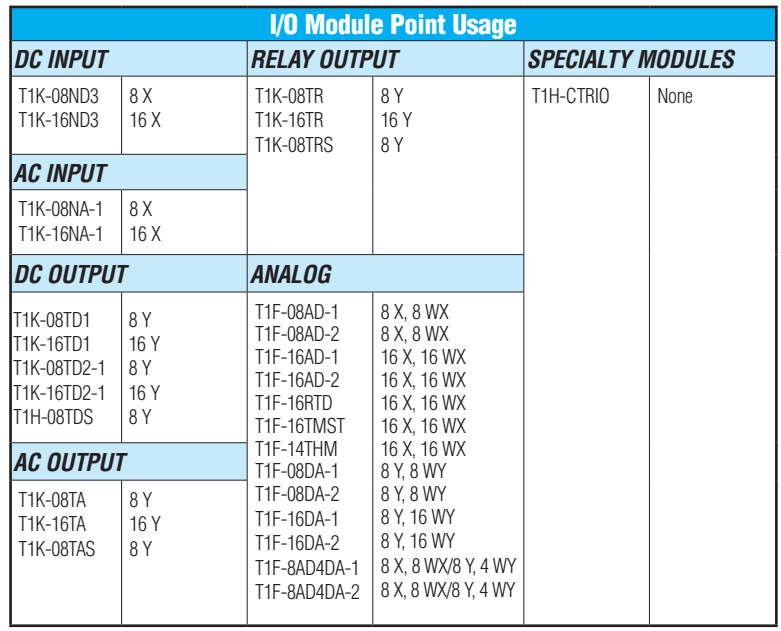

# **Do-more T1H Series PLC System Specifications**

t1h-c

DC I

 $T1K-1$ *AC Input Modules*

## Power supplies

The T1H Series PLC offers two power supply options: AC or DC. More than one power supply can be installed in a T1H series PLC system with each power supply positioned to the left of the modules they supply power to.

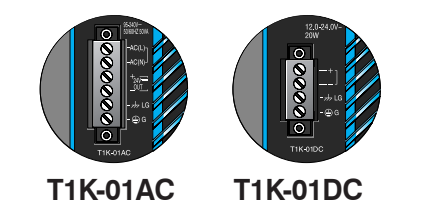

### Power supply specifications

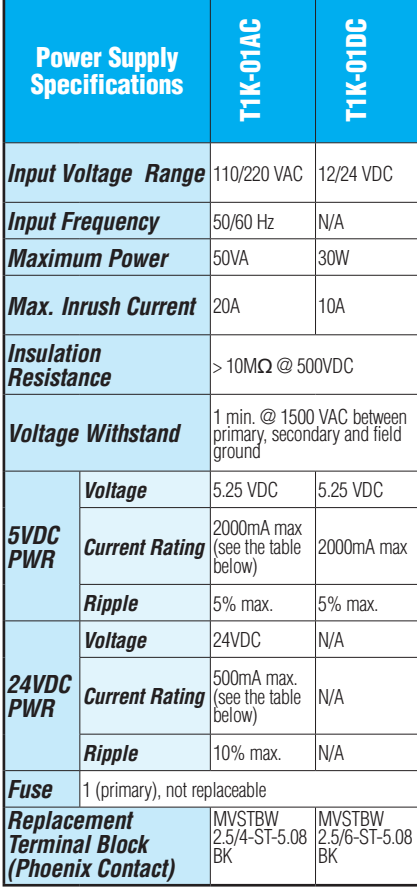

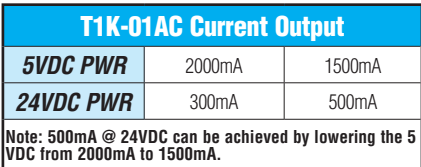

### Power requirements

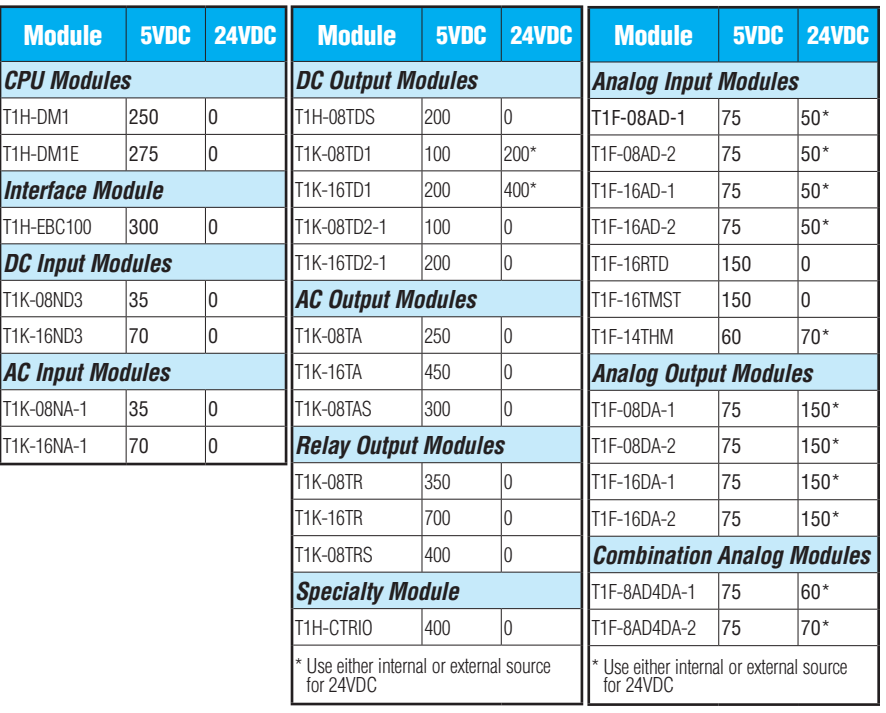

.

### **Calculating the power budget**

To calculate the power budget, read the available power (current rating) from the Power Supply Specifications table and subtract the power consumed by each module to the right of the power supply. Do not include modules to the right of an additional power supply.

### **Adding additional power supplies**

Each power supply furnishes power only to the modules to its right. Inserting a second power supply closes the power loop for the power supply to the left, while also powering the modules to its right. Perform a power budget calculation for each power supply in the system.

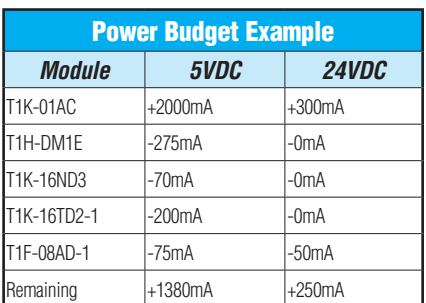

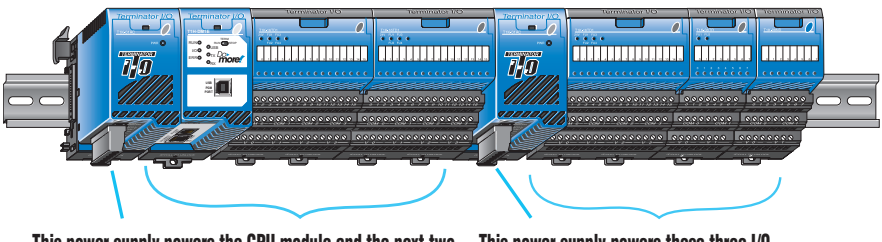

This power supply powers the CPU module and the next two  $\hskip 4mm$  This power supply powers these three I/U  $\hskip 4mm$ modules I/O modules

## Specifications

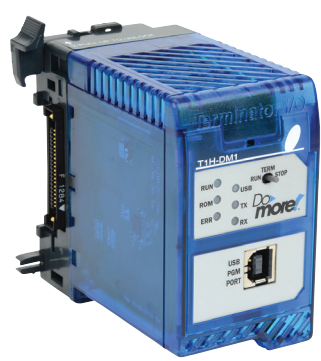

[T1H-DM1](http://www.automationdirect.com/pn/T1H-DM1)

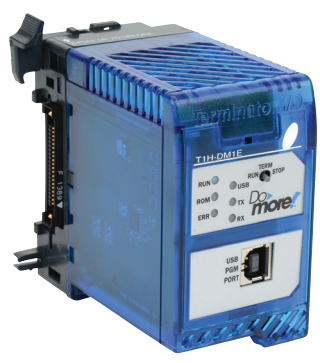

[T1H-DM1E](http://www.automationdirect.com/pn/T1H-DM1E) 

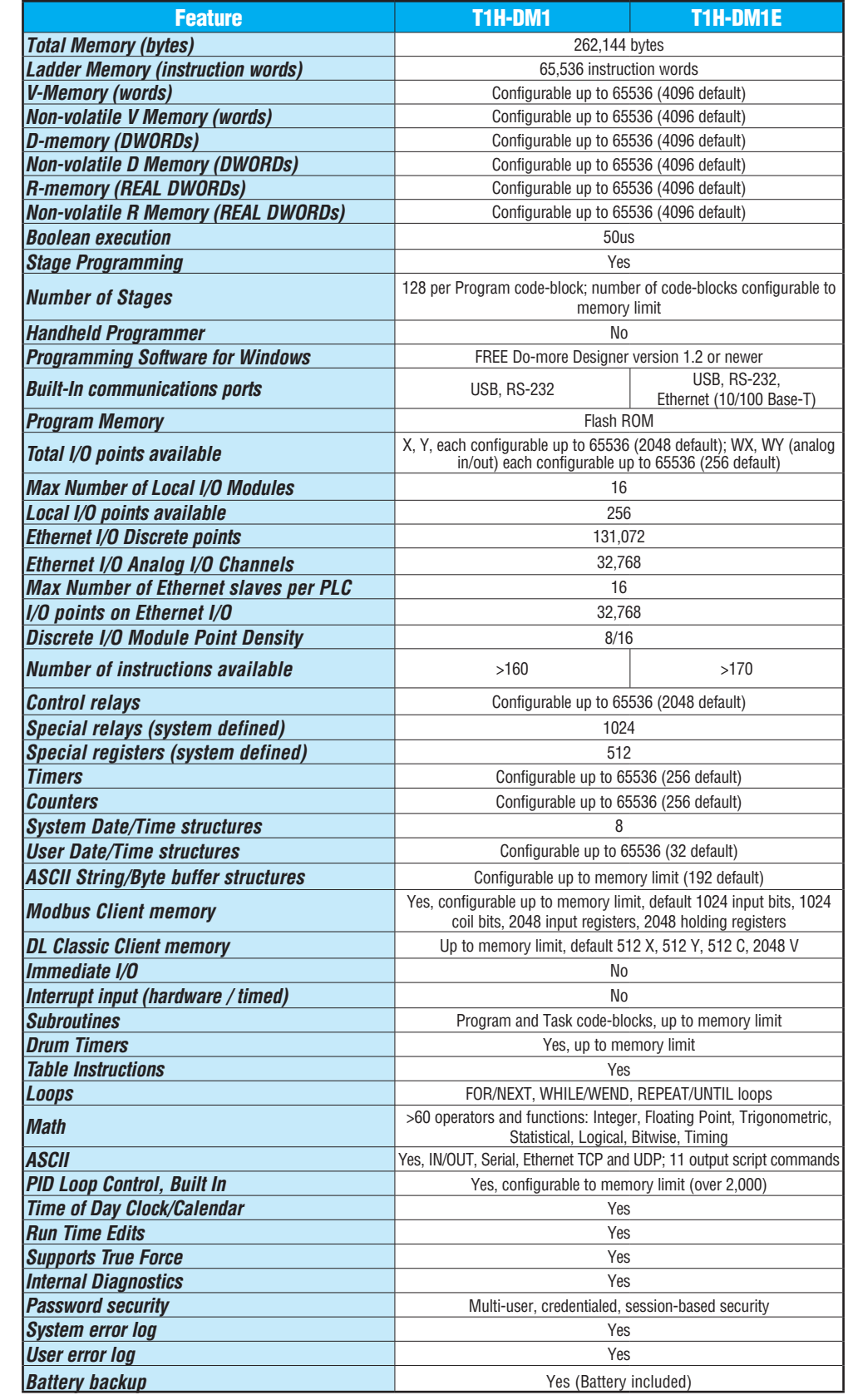

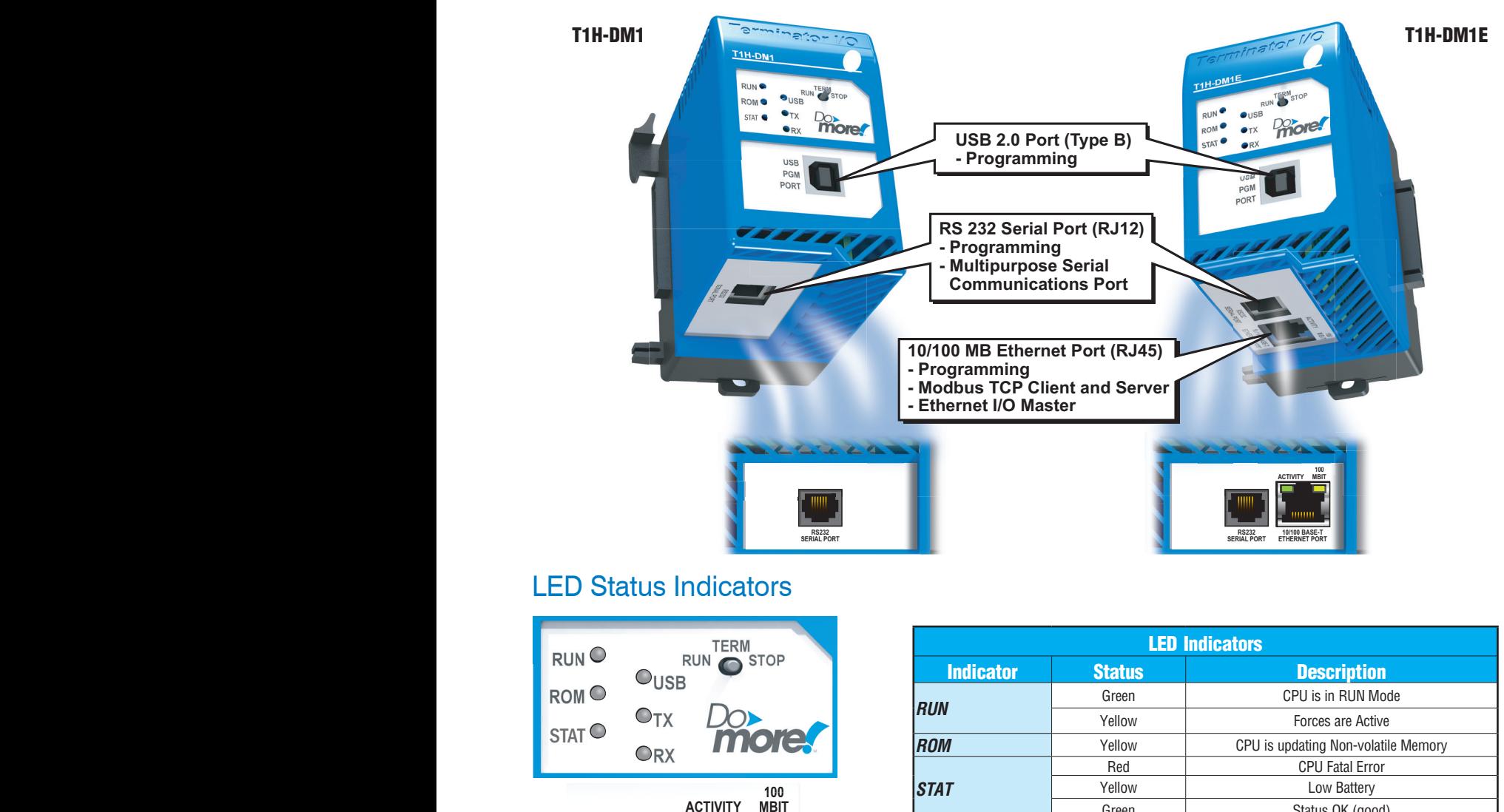

## LED Status Indicators **[T1H-DM1E](http://www.automationdirect.com/pn/T1H-DM1E)**

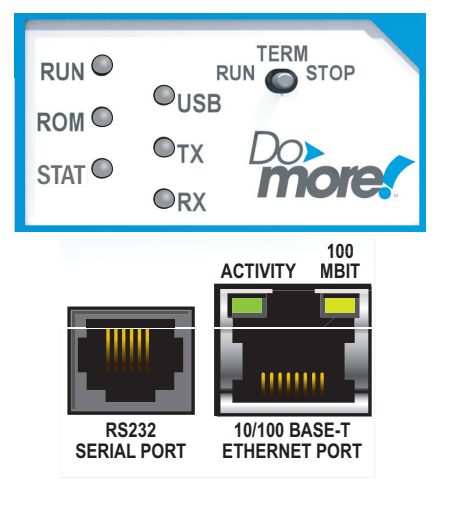

# **PLC Mode Switch**

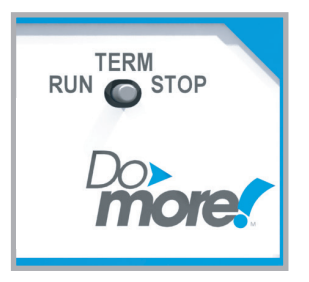

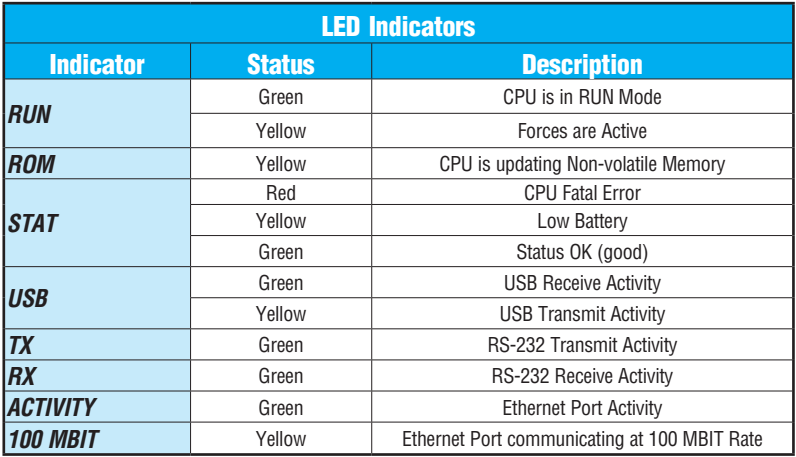

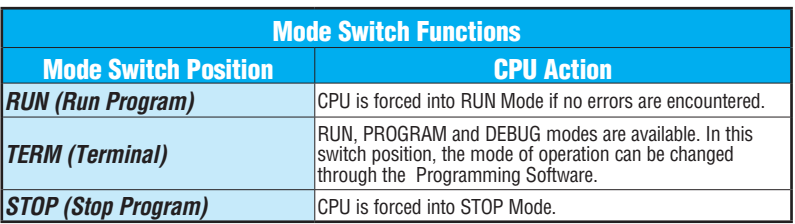

## Communication Ports

#### USB Port

Used exclusively for programming and monitoring via a PC running Do-more Designer.

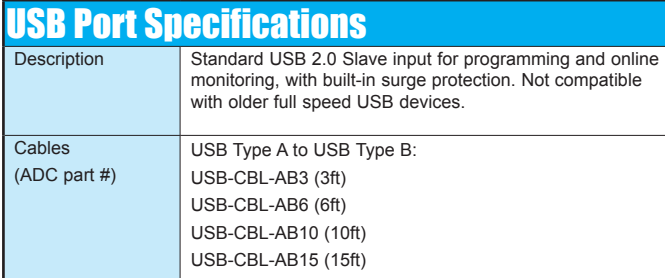

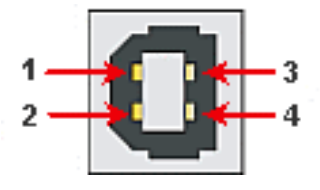

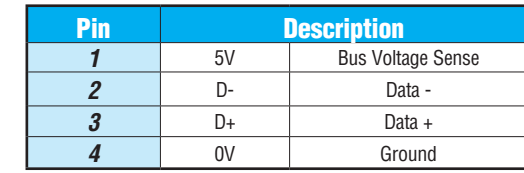

### RS-232 Port

- RJ-12 style connector used for:
	- Connection to a PC running Do-more Designer
	- Modbus RTU Master connections
	- Modbus RTU Slave connections
	- ASCII Incoming and Outgoing communications
	- Custom Protocol Incoming and Outgoing communications

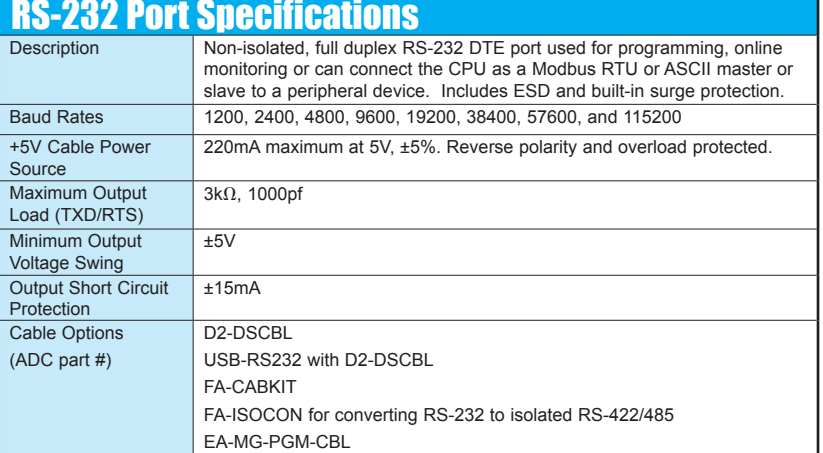

.

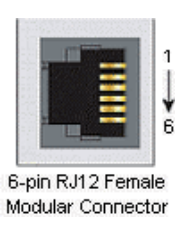

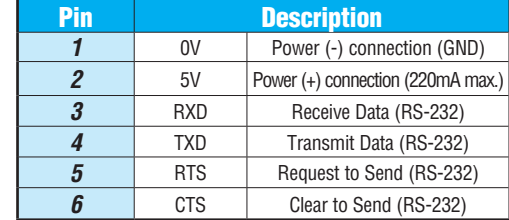

For a list of protocols supported by each port, please refer to the Communications topic of the Do-more T1H Series PLC Overview in this section.

### Ethernet Port

RJ-45 style connector used for:

- Connection to a PC running Do-more Designer
- Modbus TCP Client connections (Modbus requests sent from the CPU)
- Modbus TCP Server connections (Modbus requests received by the CPU)
- Ethernet I/O Master

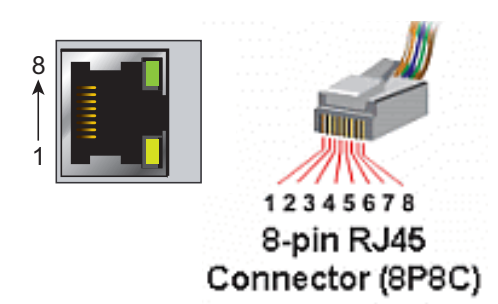

For a list of protocols supported by each port, please refer to the Communications topic of the Do-more T1H Series PLC Overview in this section.

### Ethernet Port Specifications

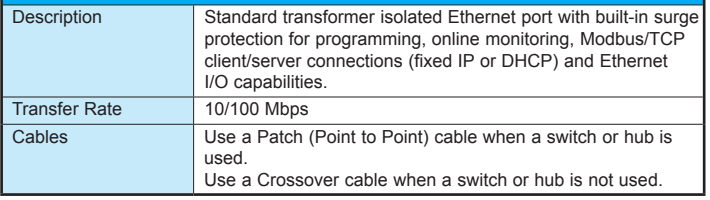

.

### Patch (Point to Point) Cable

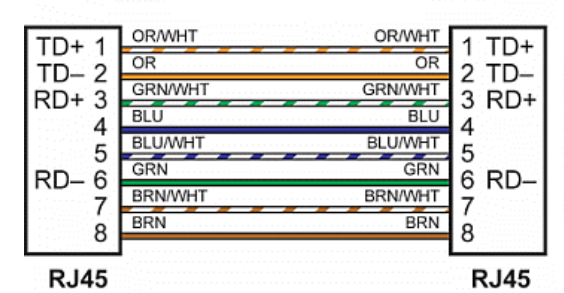

**Crossover Cable** 10/BASE-T/100BASE-TX

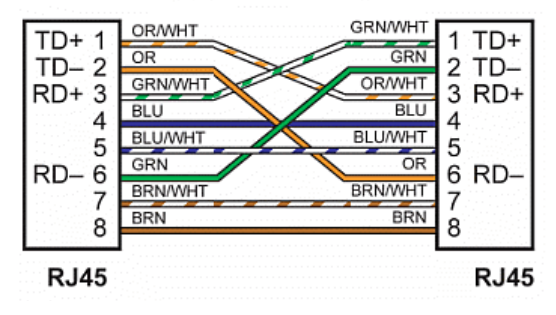

## DIP Switch Specifications

The T1H Series Do-more CPU also comes equipped with a set of eight DIP switches (0-7) that can be used to affect the boot sequence of the controller.

The default position for all of the DIP switches is OFF.

## Battery Specifications

A battery is included with the Do-more CPU and is used to retain the Time and Date along with any Tagname values that are set up as retentive. It is recommended that the battery be replaced once every five years or when one year of cumulative OFF time has been exceeded.

At least two hours is allowed to change out a battery without loss of data.

> Coin type, 3.0 V Lithium battery, number CR2032

**[T1H-DM1](http://www.automationdirect.com/pn/T1H-DM1) and [T1H-DM1E](http://www.automationdirect.com/pn/T1H-DM1E) Battery Replacement Part # [D0-MC-BAT](http://www.automationdirect.com/pn/D0-MC-BAT)**

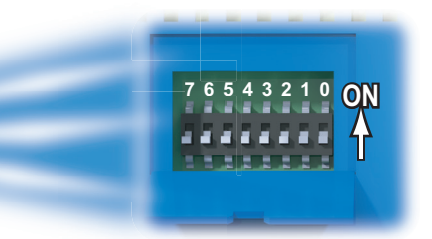

**Battery** 

[D0-MC-BAT](http://www.automationdirect.com/pn/D0-MC-BAT)

### Ethernet I/O

The [T1H-DM1E](http://www.automationdirect.com/pn/T1H-DM1E) CPU's built-in Ethernet port can be configured as an Ethernet I/O master. The Ethernet I/O feature allows expansion beyond the local base to slave I/O using the onboard high-speed Ethernet link. The onboard Ethernet port can support up to 16 slave devices. The slave I/O modules supported are:

- [H2-EBC100](http://www.automationdirect.com/pn/H2-EBC100)
- [T1H-EBC100](http://www.automationdirect.com/pn/T1H-EBC100) (Terminator I/O)
- [GS-EDRV100](http://www.automationdirect.com/pn/GS-EDRV100) (GS Drives)

The Ethernet I/O network uses Category 5 UTP cables for cable runs up to 100 meters (328ft) with extended distances achieved through Ethernet switches.

.

It is highly recommended that a dedicated network be used with the Ethernet I/O feature. Ethernet I/O networks and ECOM/office networks should be isolated from one another to prevent network delays.

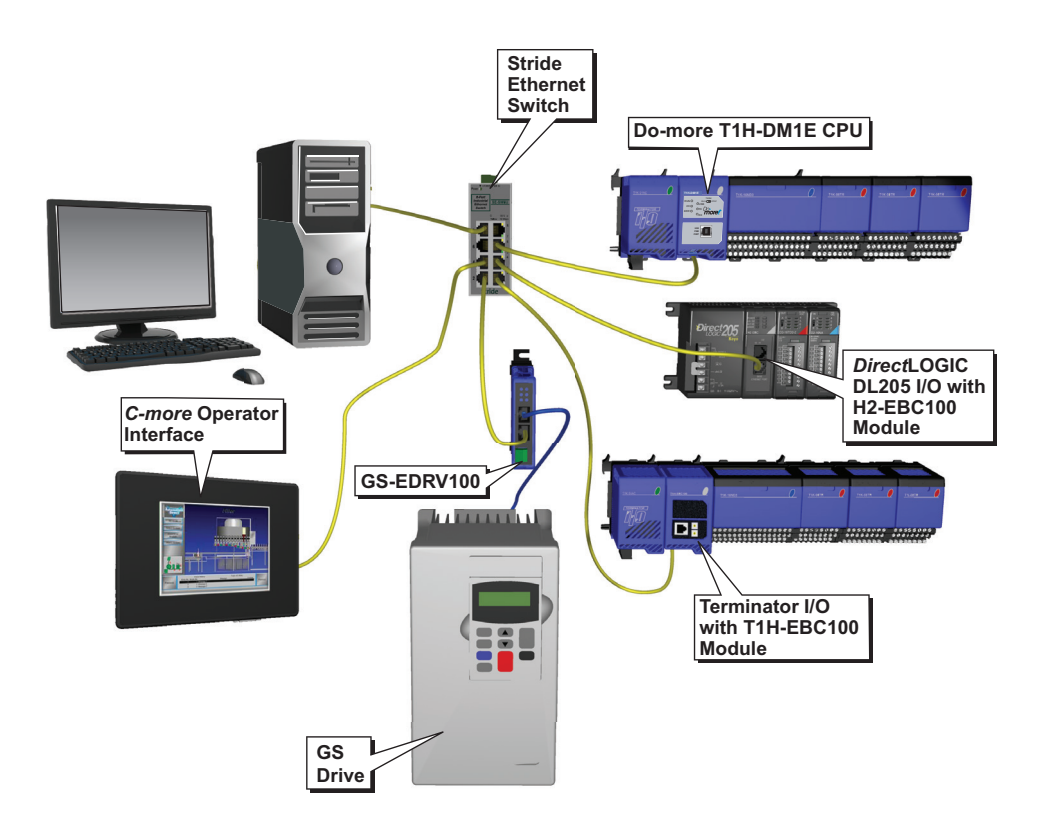

# **Do-more T1H Series PLC Overview**

## Do-more T1H Series PLC Hardware User Manual ([T1H-DM-M\)](http://www.automationdirect.com/pn/T1H-DM-M)

Do-more T1H Series PLC Hardware User Manual is available as a free download from Automationdirect. com. A hard copy is also available for purchase.

## Do-more Designer (Part No. [DM-PGMSW\)](http://www.automationdirect.com/pn/DM-PGMSW)

Do-more Designer is the full-featured programming software for the Do-more PLC series. Do-more Designer is a free download from Automationdirect.com. A CD-ROM version is also available for purchase for .

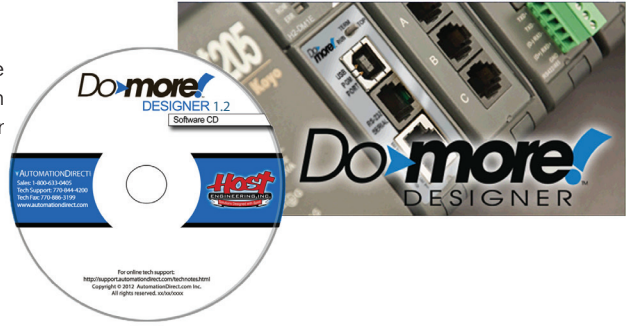

.

#### Start Page

When the software is started, the Start Page is displayed. This page contains a Launchpad with Projects, Applications and Links windows. It also contains shortcuts to important help file topics, and you can start the Do-more Simulator from this page.

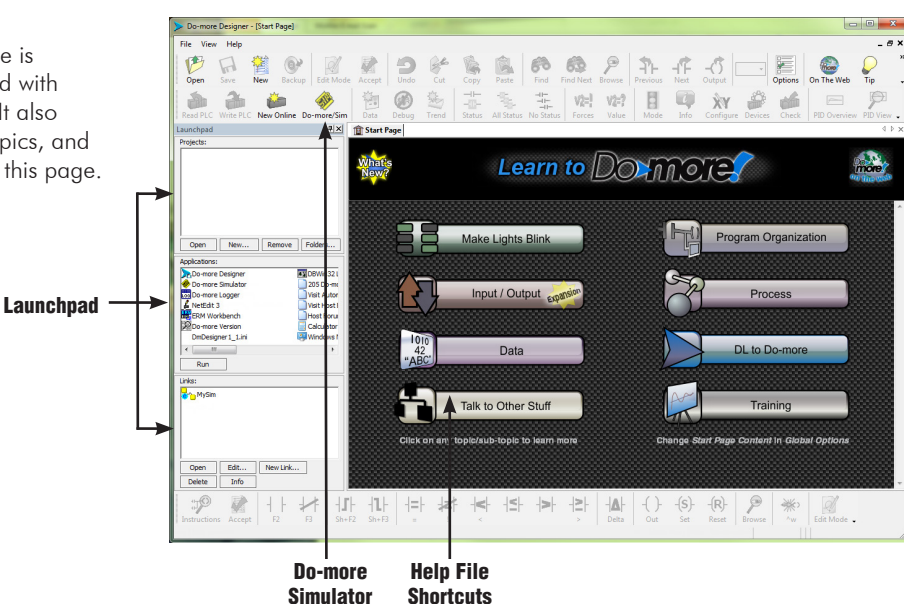

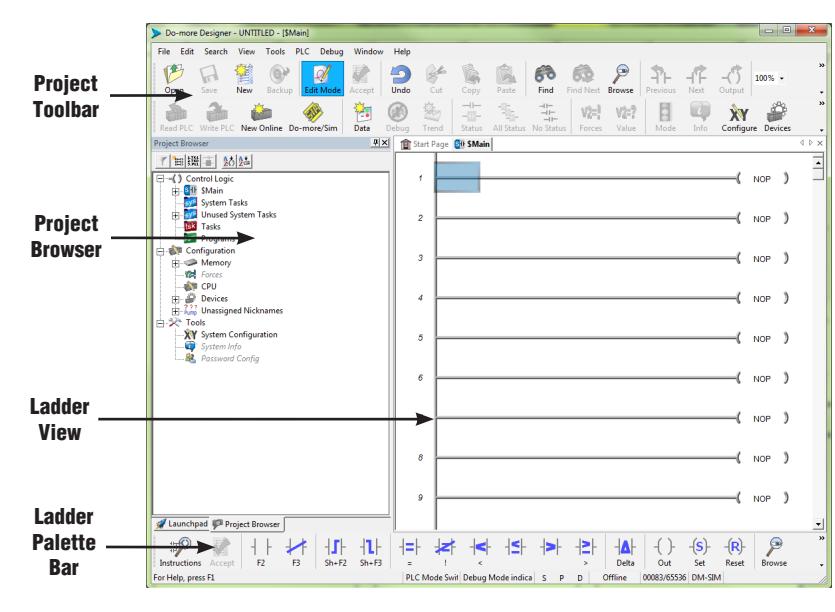

#### Main Programming Window

The Main Programming Window is displayed when a new project is started or an existing project is opened. It is divided into Menus, Toolbars, and Windows that work together to make project development simple.